## **Porte-Clés**

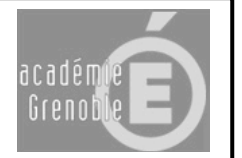

- 1- Démarrer SolidWorks et créer une nouvelle pièce.
- 2- Réaliser l'esquisse suivante

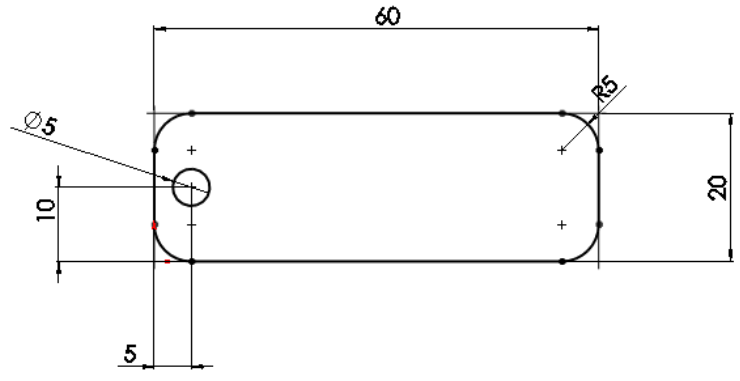

- 3- Extruder la pièce sur 2 ou 3 mm (en fonction de votre matériau à usiner).
- 4- Ecrire un texte sur la surface.

*NB : Utiliser la police EFICAD si vous l'avez dans votre base. Sinon choisissez-en une autre. Pour avoir la police EFICAD, enregistrer le fichier fourni police monotrait EFICAD dans windows/fonts.*

Varier les paramètres de la police pour avoir un résultat satisfaisant.

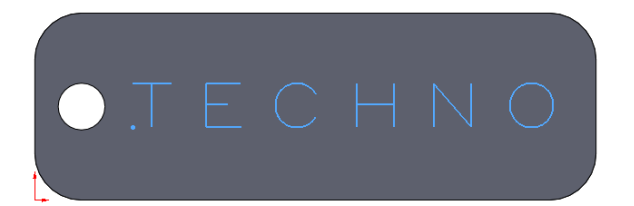

Enregistrer.

*Pour l'usinage, passer aux documents :* 

- *Usinage porte-clés par EFICN*
	- *ou*
- *Usinage porte-clés par Charly-Graal*